# Using SchoolMessenger to Report Student Absences

Parents and guardians can report students absent prior to the start of the school day using SchoolMessenger.

#### Call

1-833-582-6940 Automated Phone System

You may be prompted to enter a phone number you provided to the school.

#### Website

https://sishrsb.ednet.ns.ca/public/ SchoolMessenger Icon in PowerSchool

You will need your portal username and password, or email address you provided to the school.

## App

SchoolMessenger Download

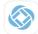

You will need your email address you provided to the school.

### Website

1. Sign in to the PowerSchool Portal

https://sishrsb.ednet.ns.ca/public/

- 2. Click SchoolMessenger
- 3. Click the menu in the top-left corner

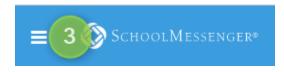

- 4. Click Attendance
- 5. Make selections and click **Send**

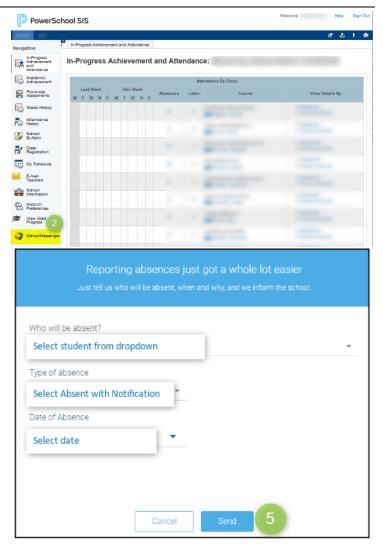